# **SOFTWARE PARA LA DETERMINACIÓN DE LATERALES DE RIEGO POR GOTEO UTILIZANDO POCKETPC.**

Molina, JM. (p); Martín, B.

## **Abstract**

This communication presents the development a freeware for mobile devices (Smartphone and PocketPC). It was developed LabVIEW program, and enables engineers and installers calculate commercial diameters to be used in the laterals of drip irrigation, without being at the personal computer. Input data required: drippers flow rates, number of drippers, spacing between the drippers, medium pressure in the lateral and pressure tolerance. As results shows commercial diameters that can be used with diode LED, maximum and minimum pressures for each lateral, and a graphic that shows, on a comparative, if not exceeds each lateral of the pressure tolerance.

*Keywords: Software, irrigation, PocketPC, LabVIEW* 

#### **Resumen**

En esta comunicación se presenta un software freeware desarrollado para dispositivos móviles (Smartphone, PocketPC). Ha sido desarrollado con LabVIEW, y permite a los ingenieros e instaladores calcular los diámetros comerciales a emplear en los laterales de riego, sin necesidad de estar delante del ordenador de la oficina. Como datos de entrada requiere: caudal nominal del emisor, número de emisores, longitud del lateral, espaciamiento entre emisores, presión media en el lateral y tolerancia de presiones. Como resultados muestra los diámetros comerciales que se pueden utilizar iluminándolos con diodos leds, las presiones máximas y mínimas para cada lateral, y un gráfico en el que se muestra, de forma comparativa, si excede o no cada lateral de la tolerancia de presiones permitida.

*Palabras clave: Software, riegos, PocketPC, LabVIEW* 

## **1. Introducción**

Las exigencias vinculadas a la producción agrícola, así como la conservación del medio ambiente y la optimización del uso de los recursos hídricos disponibles han llevado a los agricultores a tecnificar el riego, optando muchos de ellos por la incorporación de riego localizado [1,2].

El riego localizado se caracteriza por una alta eficiencia en el uso del agua, posibilitando además una mayor precisión en las aplicaciones del agua y fertilizantes bajo unas adecuadas condiciones de diseño [3,4].

El cálculo de los laterales porta-emisores se integra dentro del diseño hidráulico de las subunidades de riego localizado. Se realiza después del diseño agronómico, basándose además en datos como son las características del emisor elegido, la topografía de la finca, etc. Para el diseño de una subunidad de riego, hay que combinar lo que corresponde a un cálculo hidráulico (determinación de caudales, diámetros y presiones de laterales y terciaras) con la distribución en planta de la red de riego.

Cuando se diseñan las instalaciones de riego por goteo, se realiza para unas características agronómicas determinadas (marco de plantación, necesidades hídricas del cultivo, etc.) dando lugar a un número y distribución de goteros determinado [5]. Conforme crece el cultivo se suelen ir acoplando nuevos goteros para abastecer las crecientes necesidades hídricas del cultivo. En determinadas ocasiones, cuando el agricultor quiere aumentar la densidad de plantación, o bien, decide cambiar el cultivo y mantener la instalación de riego existente, el número de goteros necesarios de cada línea hay que readaptarlo a los nuevos requerimientos hídricos. En tal caso, si disponemos a la entrada de los laterales de la presión y caudal requerido, resulta muy útil disponer de un software que permita conocer de forma rápida y precisa si los laterales están preparados para esos cambios, indicándole al agricultor de forma inmediata que decisión debe tomar.

Para el diseño agronómico e hidráulico en riego localizado existen programas informáticos que funcionan bajo Windows [6], pero no permiten su empleo en dispositivos móviles. Proporcionar soluciones de este tipo, solo se puede hacer en campo si se disponen de dispositivos móviles como Smartphone o PocketPC, que tengan instalado un software desarrollado para este fin.

Existen multitud de lenguajes de programación que en los últimos años han extendido su empleo a dispositivos móviles. Entre ellos cabe destacar LabVIEW, que constituye un revolucionario sistema de programación gráfica para aplicaciones que involucren adquisición, control, análisis y presentación de datos [7]. Debido a su gran versatilidad y sencillez de manejo se está imponiendo para su empleo en aplicaciones de ingeniería.

Este artículo muestra el software desarrollado para este tipo de dispositivos móviles utilizando LabVIEW PDA como lenguaje de programación. Dado que se trata de un software libre (freeware), se ha limitado su empleo al cálculo de laterales alimentados desde un extremo en terrenos sin pendiente, el cual puede descargarse en la siguiente dirección:

http://decibel.ni.com/content/docs/DOC-1385

## **2. Bases de cálculo**

La base teórica de las fórmulas utilizadas en el diseño hidráulico en riego localizado considera que la distribución de caudales en un lateral se aproxima a una distribución continua. En lo que sigue, se da una descripción del proceso de cálculo seguido por el programa.

Las pérdidas de carga para una tubería de longitud *L* (m), Δh<sub>L</sub> (m.c.a.), se han determinado con la siguiente ecuación:

$$
\Delta h_L = F \cdot J^* \cdot L \tag{1}
$$

siendo *F* el factor de reducción de Christiansen y *J*<sup>\*</sup> (m.c.a. m<sup>-1</sup>) el coeficiente de pérdidas de carga incluyendo las pérdidas lineales y singulares.

La fórmula empleada para estimar el factor de reducción de Christiansen es la siguiente:

$$
F = \frac{1}{1+\beta} + \frac{1}{2n} + \frac{\sqrt{\beta-1}}{6n^2}
$$
 (2)

donde *β* se considera 1,75 por tratarse de tuberías de polietileno y aplicar la fórmula de Blasius y *n* es el número de emisores del lateral.

Las perdidas de carga unitarias *J\**, se han determinado utilizando formulas empíricas que incluyen las pérdidas de carga singulares debidas a la presencia de los emisores, mediante la siguiente expresión:

$$
J^* = J \frac{e + f_e}{e} \tag{3}
$$

siendo *e* (m) el espaciamiento de los emisores y *fe* (m) la longitud equivalente del emisor que depende del tipo de emisor y del diámetro del lateral.

Las pérdidas de carga lineales, *J* (m.c.a. m<sup>-1</sup>), se han determinado para tuberías de polietileno, utilizando la fórmula de Blasius:

$$
J = 0,473 \cdot \frac{Q^{1.75}}{D^{4.75}}
$$
 (4)

donde *D* (mm) es el diámetro de la tubería y *Q* (l·h-1) el caudal.

Para estimar las pérdidas de carga singulares, *fe* (m), se ha seguido la tabla 1.

| $\varnothing$ interior (mm) | $f_e$ (m) |          |         |
|-----------------------------|-----------|----------|---------|
|                             | Grande    | Estándar | Pequeña |
| 10,3                        | 0,32      | 0,24     | 0,18    |
| 13,2                        | 0,20      | 0,15     | 0,11    |
| 16,0                        | 0,14      | 0,11     | 0,08    |
| 18,0                        | 0,11      | 0,08     | 0,06    |
| 20,4                        | 0,09      | 0,07     | 0,05    |
| 28,0                        | 0,05      | 0,04     | 0,03    |

Tabla 1. Valores de fe para conexiones sobrelínea

La distribución de presiones en un lateral se muestra en la figura 1.

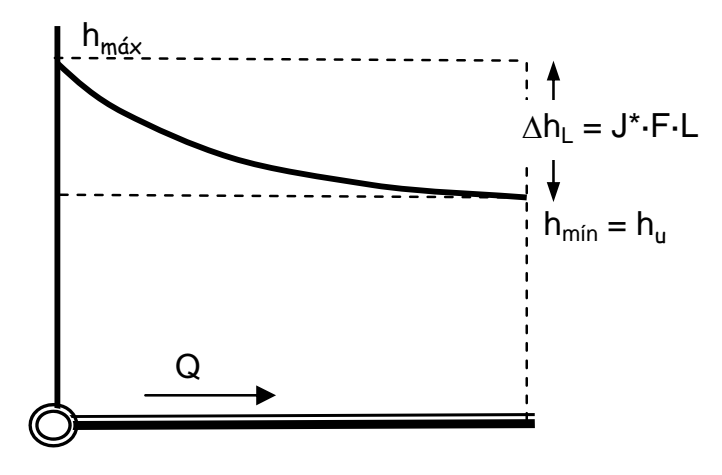

 Figura 1. Distribución de presiones en un lateral de riego alimentado por un extremo en terreno horizontal.

La presión máxima coincidirá con la presión en la entrada del lateral, *hmax* (m.c.a.), la cual se determina mediante la siguiente expresión:

$$
h_{\text{max}} = h_a + 0.75 \Delta h_L \tag{2}
$$

siendo *ha* (m.c.a.) la presión media en el lateral.

La presión mínima, *hmin* (m.c.a.), coincidirá con la presión en el último emisor, *hu* (m.c.a.), la cual se determina mediante la siguiente expresión:

$$
h_{min} = h_u = h_{max} - \Delta h \tag{3}
$$

Los diámetros comerciales en los que la diferencia de presiones  $h_{\text{max}}-h_{\text{min}}$  es inferior a la tolerancia de presiones definida, Δhp (mca), se consideran válidos.

#### **3. Software**

La *interfaz gráfica* del programa desarrollado consta de tres fichas o solapas:

a) En la solapa "*Inicio*" se introduce, en la parte superior de la pantalla, los datos necesarios para realizar los cálculos y, en la parte inferior, se muestran los diámetros comerciales válidos mediante diodos leds iluminados (Figura 2). Los datos requeridos son: caudal nominal del emisor *qe* (l·h-1), número de emisores *Ne*, longitud del lateral *L* (m), espaciamiento entre emisores *Ee* (m), presión media en el lateral *ha* (m.c.a.) y tolerancia de presiones *hp* (m.c.a.). Tras introducir los datos se debe pulsar el botón "Cálculos" para que se muestren los resultados en la pantalla.

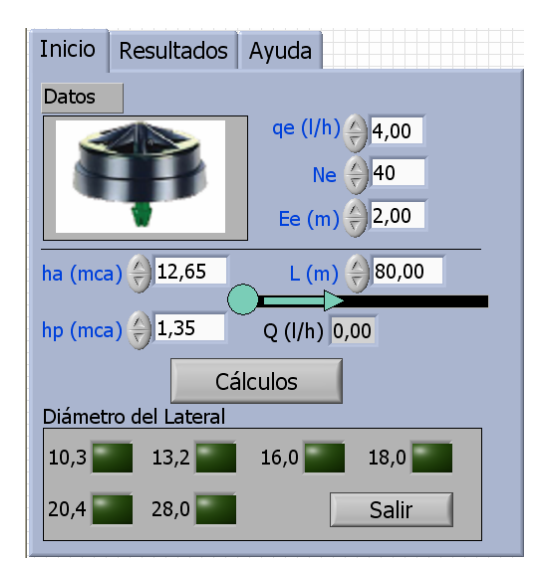

Figura 2. Solapa Inicio.

b) La solapa "*Resultados*" muestra, para cada diámetro comercial, las pérdidas de carga en el lateral *Dh* (m.c.a.), la presión máxima *hmax* (m.c.a.) y la presión mínima *hmin* (m.c.a.). En la parte inferior, se muestra un gráfico comparativo indicando si excede o no, cada lateral, de la tolerancia de presiones permitida *hp* (m.c.a.)(Fig 3.).

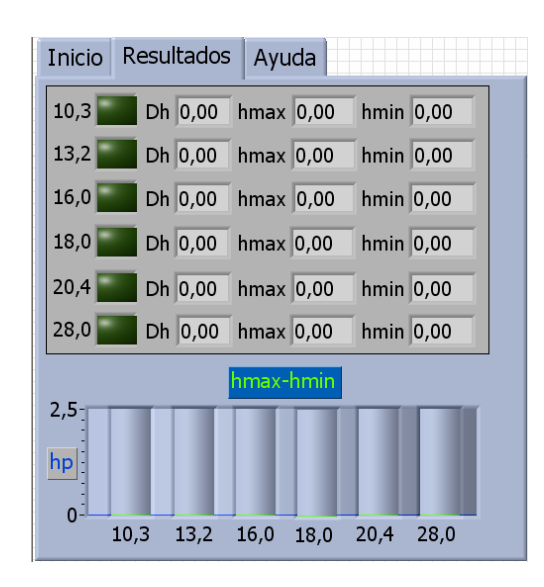

Figura 3. Solapa Resultados.

c) La última solapa "*Ayuda*", muestra la forma de contactar con los autores para cualquier aclaración.

El *diagrama de bloques* de la aplicación está desarrollado bajo una estructura "while loop" que permite terminar la ejecución del programa mediante el botón "*Salir*" (Figura 2). El botón "*Cálculos*" condiciona los valores verdadero o falso de una estructura de casos "case structure" que se encuentra en el interior del "while loop". Al pulsar el botón la estructura de casos toma el valor verdadero y se ejecuta su programación interior. En la figura 4, se muestra el diagrama de bloques utilizado para determinar si la tubería de polietileno de 13,2 mm de diámetro puede emplearse en el lateral teniendo en cuenta los datos generales de entrada.

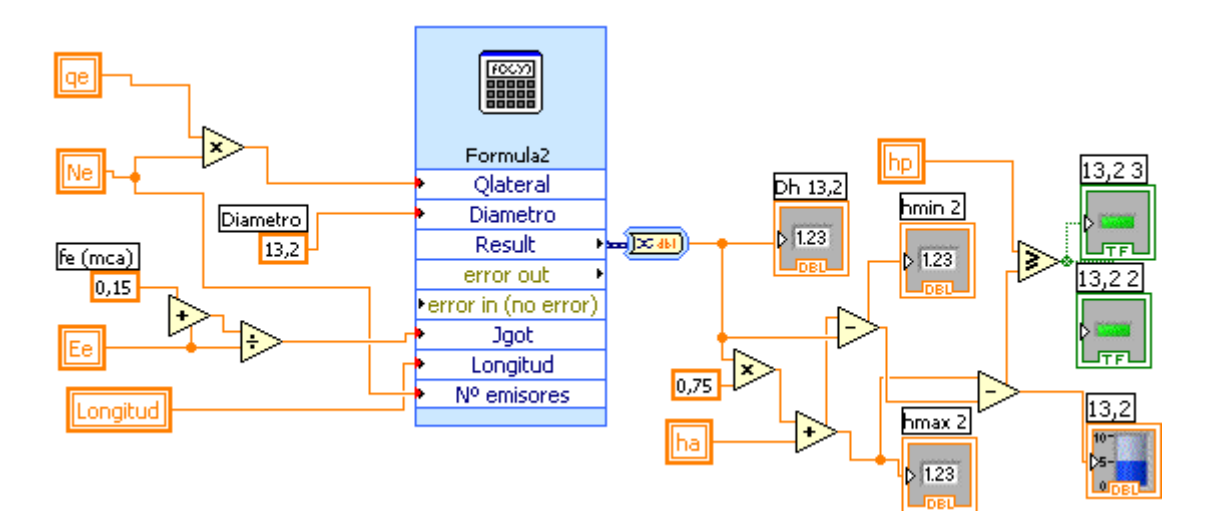

Figura 4. Diagrama de bloques para determinar el empleo de la tubería de polietileno de 13,2 mm de diámetro en el lateral.

Para determinar que diámetros de tuberías comerciales que se pueden utilizar en el lateral de riego y comparar sus resultados, se ha realizado un diagrama de bloques similar al mostrado en la figura 3, para cada diámetro comercial (10,3; 13,2; 16,0; 18,0; 20,4 y 28,0).

Una vez realizados los cálculos, estos se muestran en el panel frontal.

## **4. Conclusiones**

Se ha desarrollado un software con LabWIEW PDA, que permite a los Ingenieros e Instaladores de empresas de riegos localizados, calcular los diámetros comerciales que pueden emplear en los laterales de riego sin necesidad de tener que desplazarse a la oficina.

Se trata de un software libre (freeware), accesible contactando con los autores o desde la dirección http://decibel.ni.com/content/docs/DOC-1385

Esta versión del programa está limitada para el cálculo de laterales de riego alimentados por un extremo en terreno horizontal.

## **Referencias**

[1] Valiantzas, J. D., "Explicit hydraulic design of microirrigation submain units with tapered tanifold manifold and laterals", *Journal of Irrigation and Drainage*, ASCE, New York, Vol.129, n.4, 2003, pp.227-236.

[2] Lopez, J. R., "Riego localizado II. Programas informáticos", Mundi-Prensa, Madrid. 1996.

[3] Pedras, C. M. G. and Pereira, L. S., "A simulation model for design and evaluation of micro-irrigation systems", *Journal of Irrigation and Drainage*, ASCE, New York, Vol. 50, n.4, 2001, pp.323-334.

[4] Holzapfel, E. A. and Jara, J.; Matta, R., "Nivel de agua aplicado y fertirrigación bajo riego por goteo en cítricos", *Agro-Ciencia*. Chillan, Vol.17, 2001, pp.20-31.

[5] Medina San Juan, J.A., "*Riego por Goteo"*, Mundiprensa (4 ed), Madrid, 1997.

[6] Rodrigo López, J. and Cordero Ordóñez, L., "*Riego Localizado. Programas Informáticos para Windows"*, Mundi-Prensa, Madrid, 2003.

[7] Lajara Vizcaino, J.R. and Pelegri Sebastia, J., "*LabVIEW 8.20 Entorno Gráfico de Programción"*, Marcombo S.A., Barcelona, 2007.

## **Agradecimientos**

Agradecer a la empresa Nacional Instruments S.A. su predisposición para la difusión del software elaborado, alojándolo en su web.

**Correspondencia** (Para más información contacte con):

Universidad Politécnica de Cartagena. Dpto. Ingeniería de los Alimentos y del Equipamiento Agrícola Área de Ingeniería Agroforestal. Paseo Alfonso XIII, 48. 30203 Cartagena. Murcia (España).

Dr. José Miguel Molina Martínez Dr. Bernardo Martín Górriz<br>Phone: +34 968 32 59 29 Phone: +34 968 32 59 04 Fax: + 34 968 32 57 32 E-mail: [josem.molina@upct.es](mailto:josem.molina@upct.es) E-mail: [b.martin@upct.es](mailto:b.martin@upct.es) URL: [http://www.upct.e](http://www.upct./)s

Phone: +34 968 32 59 04